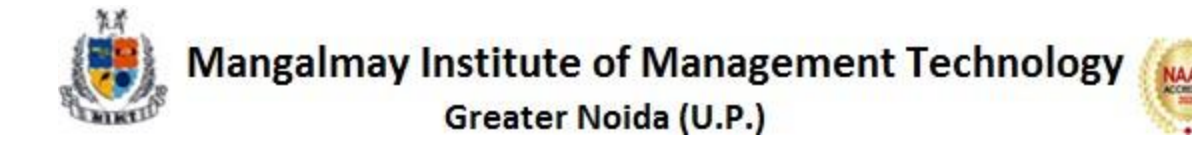

**Date: 6thDecember, 2021**

## **SYLLABUS**

### **MS OFFICE**

#### **Duration: 36 Hours**

Session-1

- Typing the text, Alignment of text
- Editing Text: Cut, Copy, Paste, Select All, Clear

#### Session-2

- Find & Replace
- New, Open, Close, Save, Save As

#### Session-3

- Formatting Text: Font Size, Font Style
- Font Color, Use the Bold, Italic, and Underline

#### Session -4

- Change the Text Case
- Line spacing, Paragraph spacing

#### Session-5

- Shading text and paragraph
- Working with Tabs and Indents

#### Session-6

- Shapes, Clipart and Picture, Word Art, Smart Art Columns and Orderings
- To Add Columns to a Document

#### Session-7

- Change the Order of Objects
- Page Number, Date & Time

#### Session-8

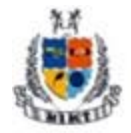

- Inserting Text boxes
- Inserting Word art
- Inserting symbols
- Inserting Chart

#### Session-9

- Inserting custom Header and Footer
- Inserting objects in the header and footer
- Add section break to a document

#### Session-10

- Multilevel numbering and Bulleting
- Creating List
- Customizing List style
- Page bordering
- Page background

#### Session-11

- Working with Tables, Table Formatting
- Table Styles
- Alignment option
- Merge and split option

#### Session-12

- Using Build- in Styles, Modifying Styles
- Creating Styles, Creating a list style
- Table of contents and references
- Adding internal references
- Adding a Footnote
- Adding Endnote

#### Session-13

- Typing new address list
- Importing address list from Excel file
- Write and insert field
- Merging with outlook contact

Session-14-

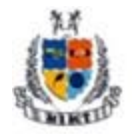

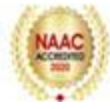

- **•** Preview Result
- Merging to envelopes
- Merging to label
- Setting rules for merges
- Finish & Merge options

#### Session-15

- Changing Word Options
- Changing the Proofing Tools
- Managing Templates
- Restricting Document Access

#### Session-16

- Using Protected View
- Working with Templates
- Managing Templates
- Understanding building blocks

#### Session-17

- Check Spelling As You Type.
- Mark Grammar Errors As You Type.
- Setting AutoCorrect Options

#### Session-18

- Page Setup
- Setting margins
- Print Preview
- Print

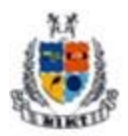

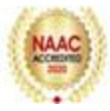

# **Schedule**

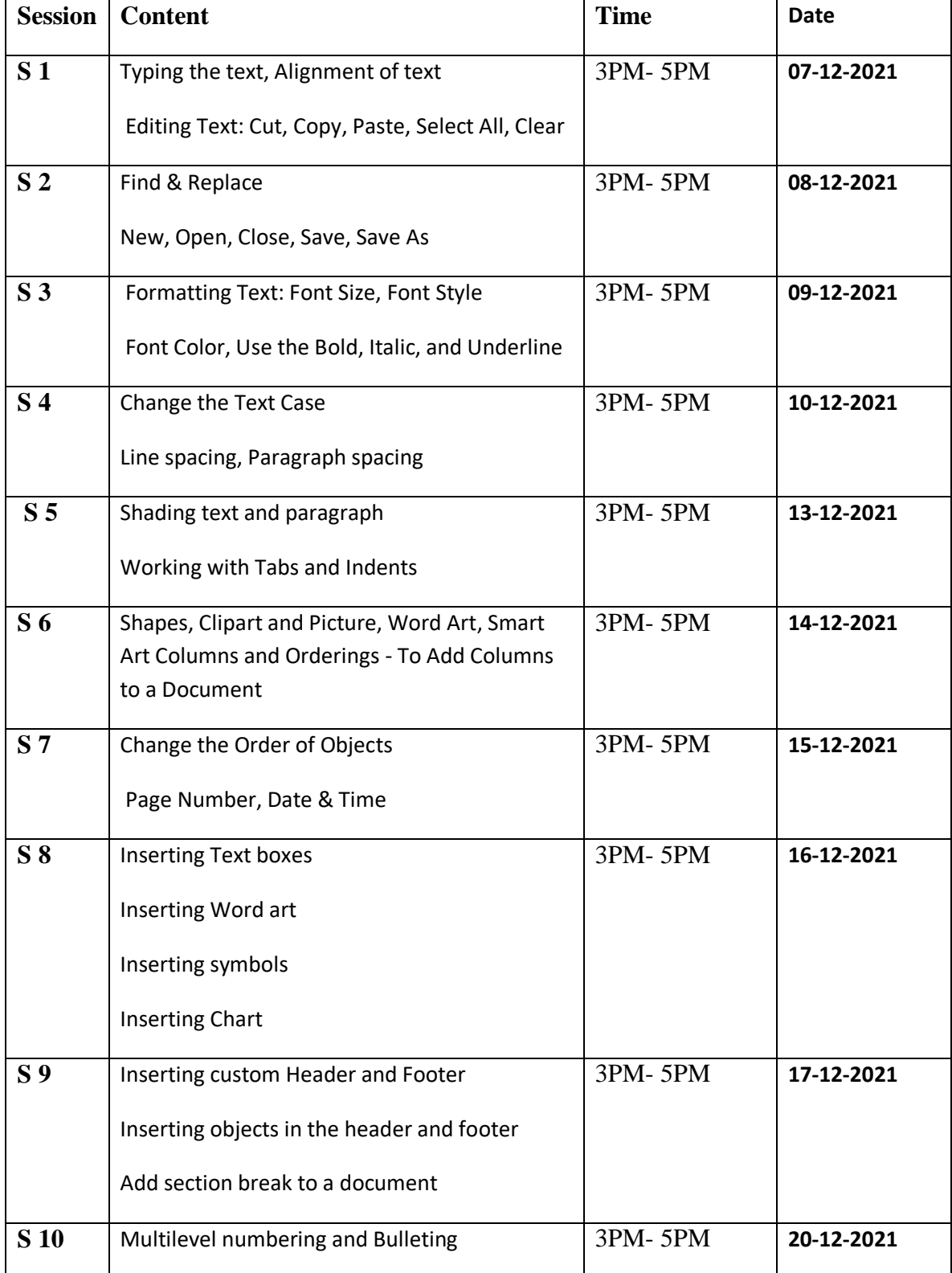

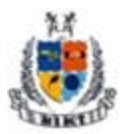

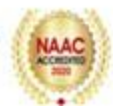

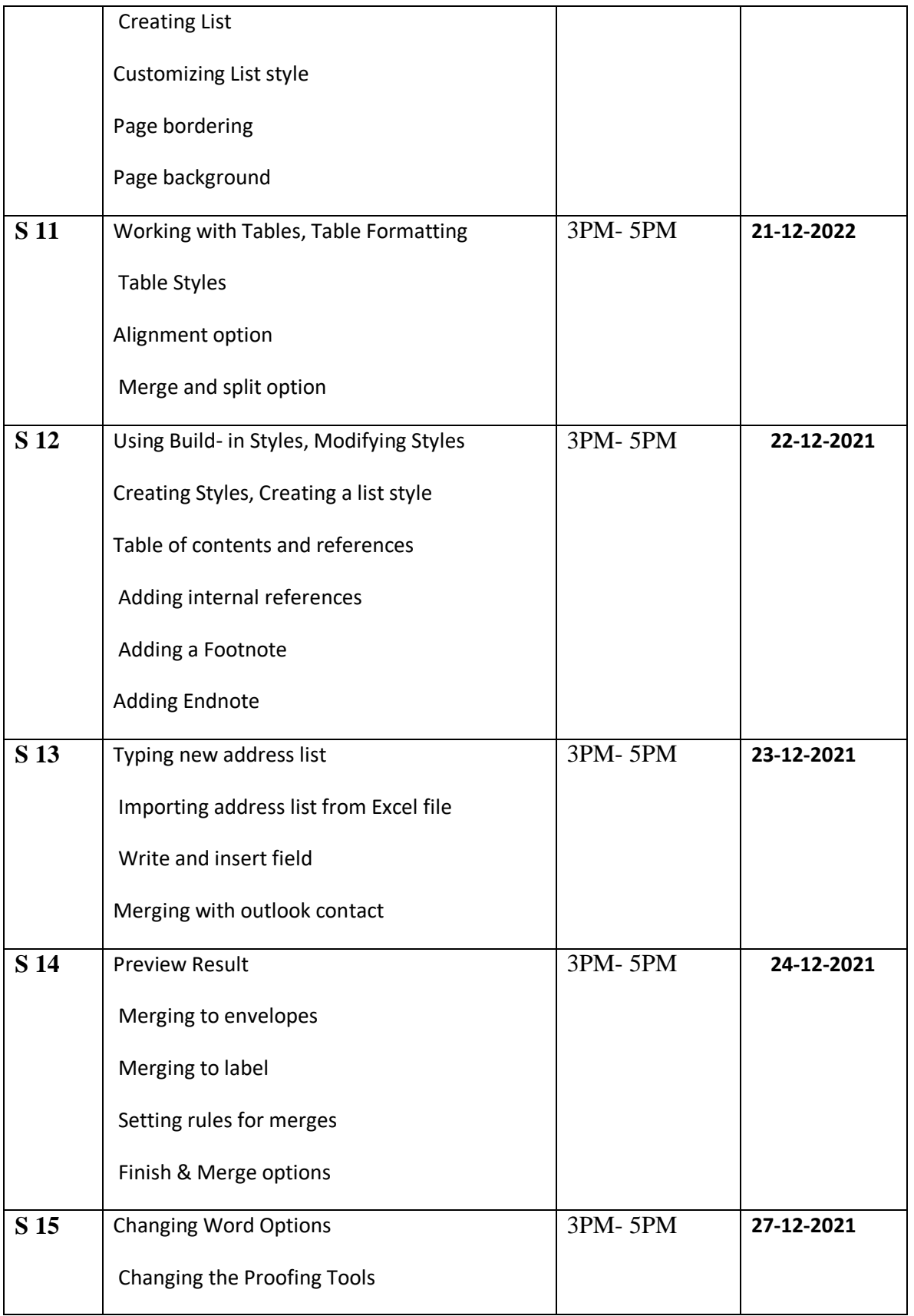

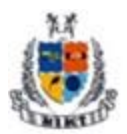

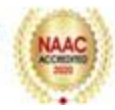

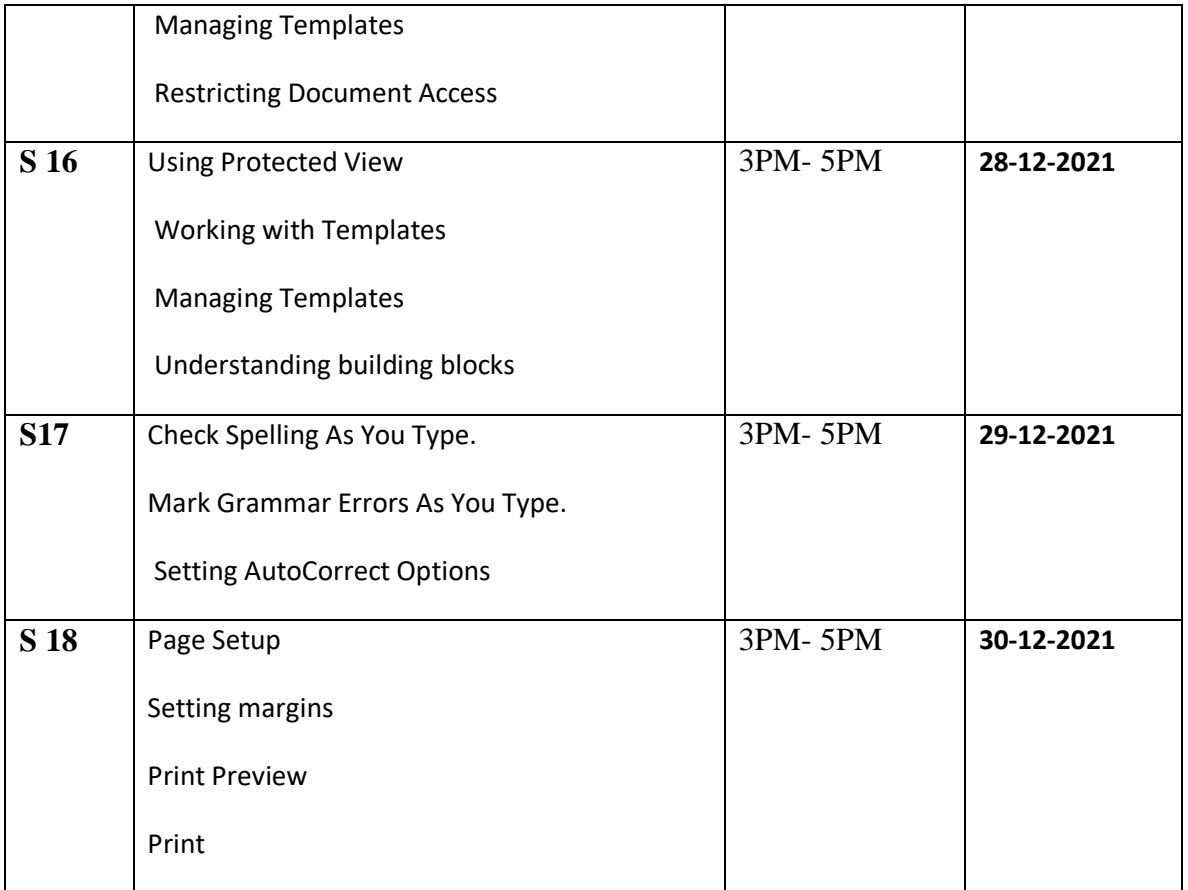

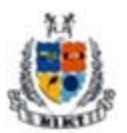

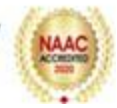

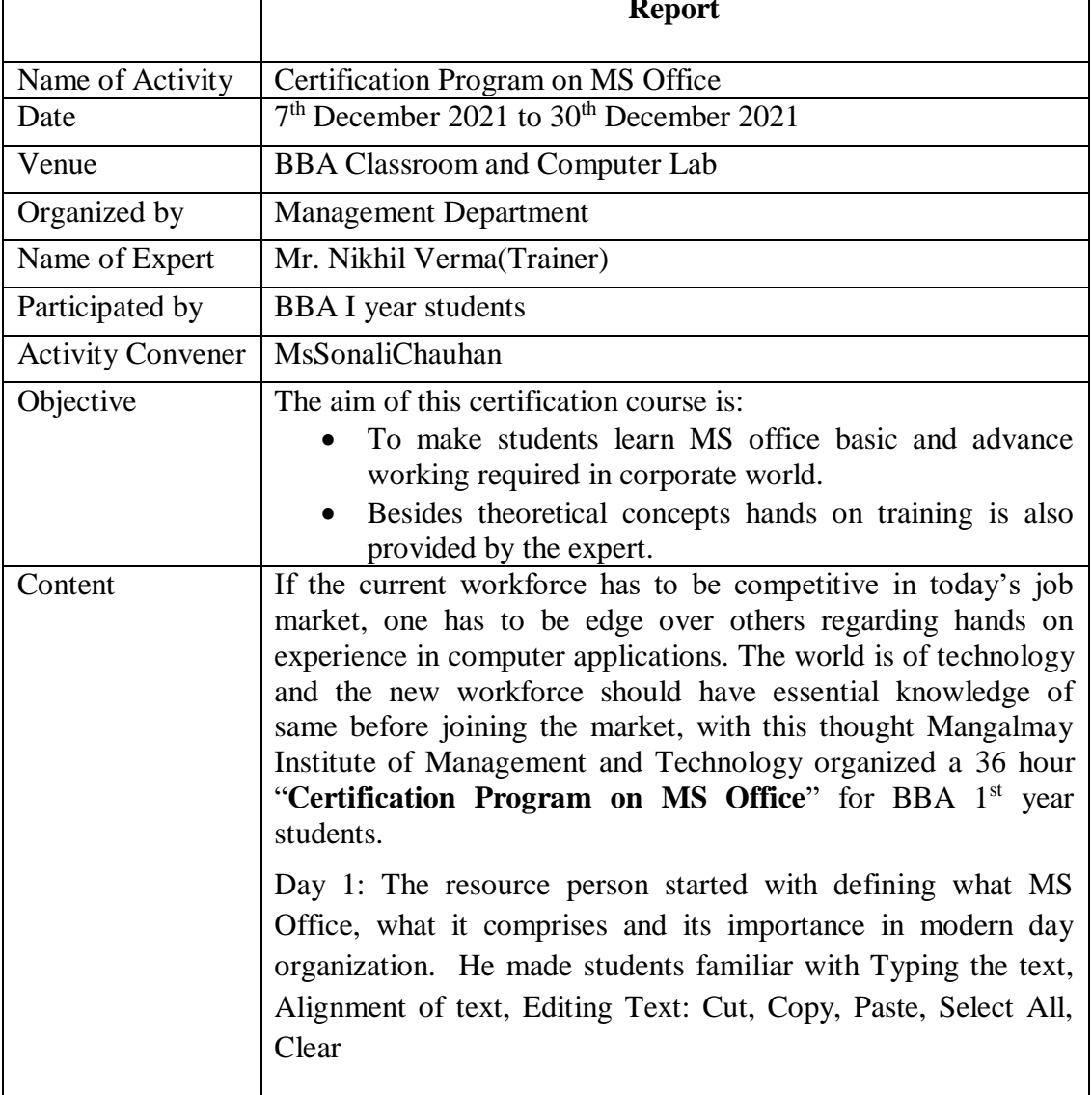

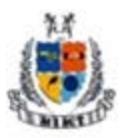

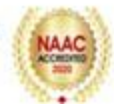

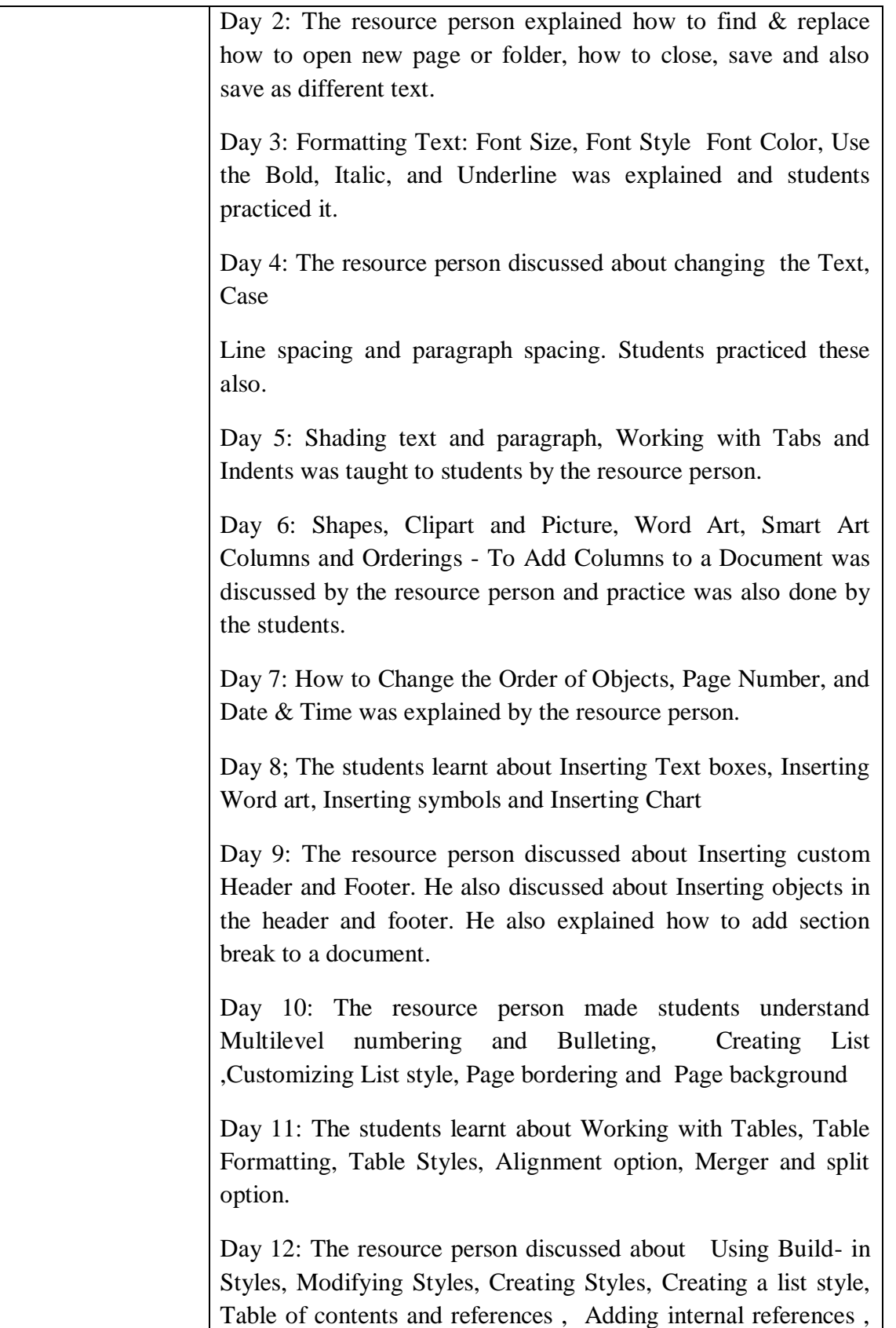

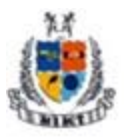

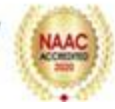

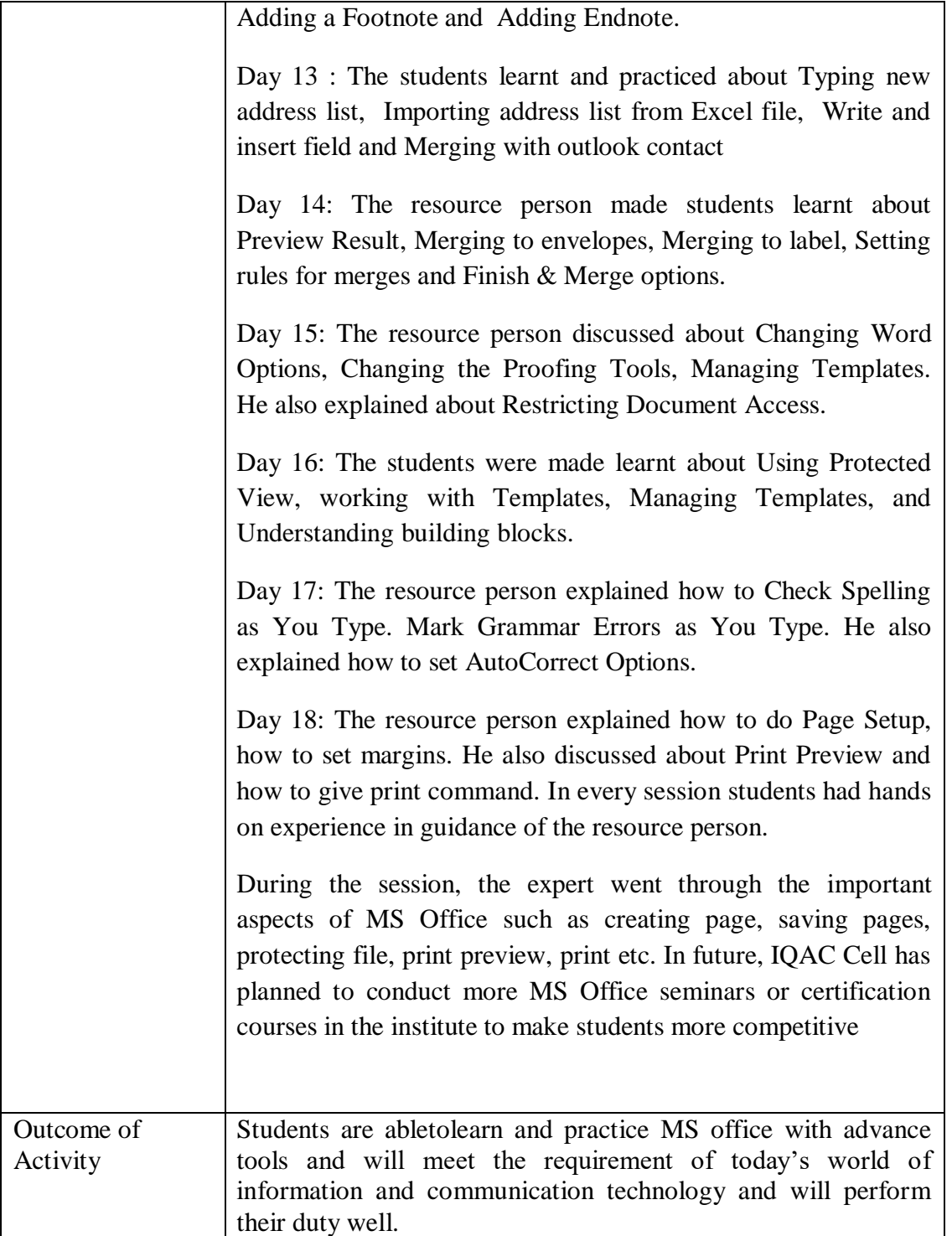

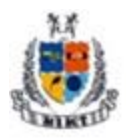

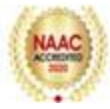

# **List of Beneficiaries BBA 1st Year**

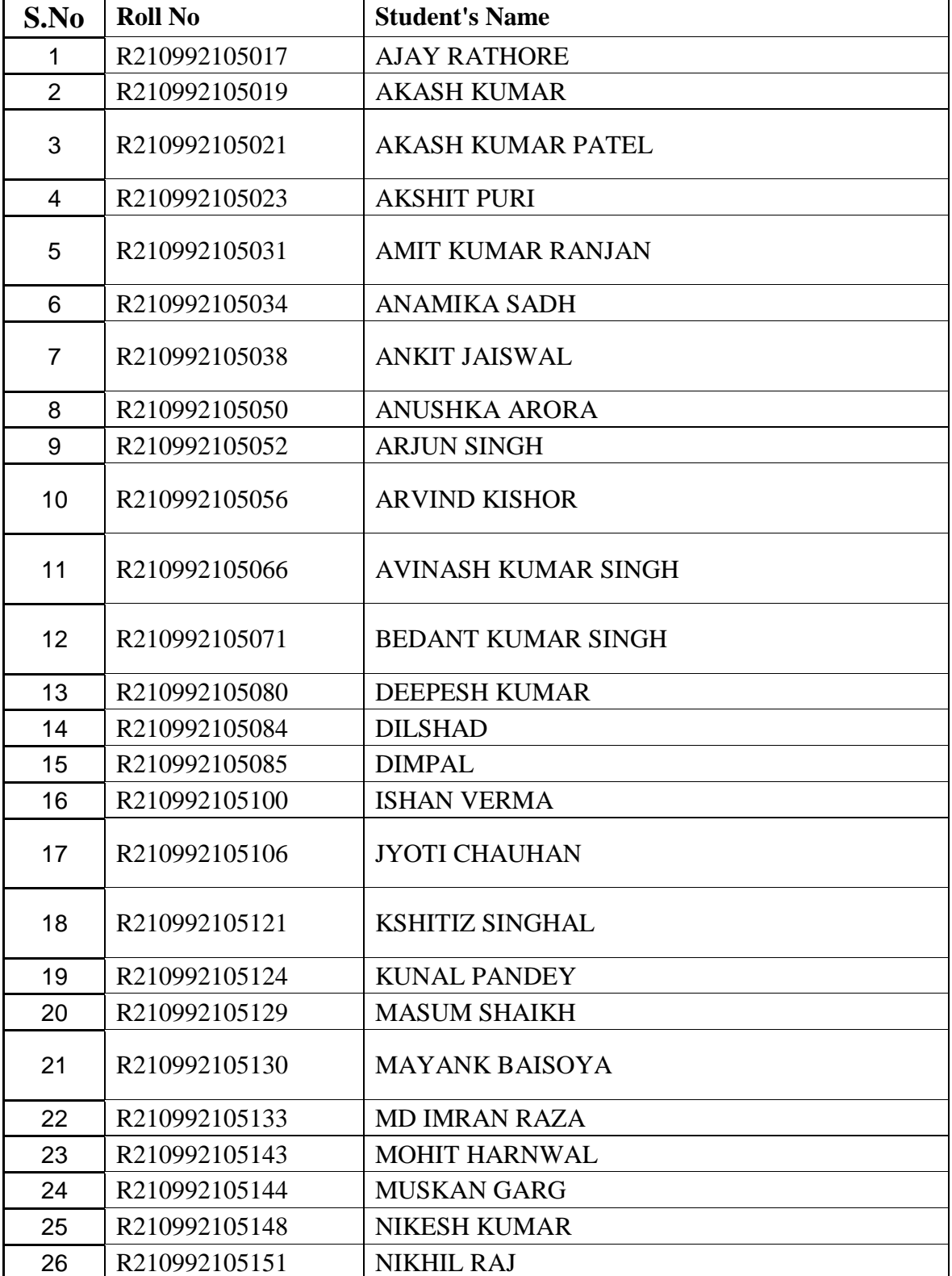

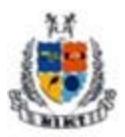

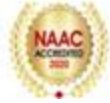

 $\hat{\mathbf{r}}$ 

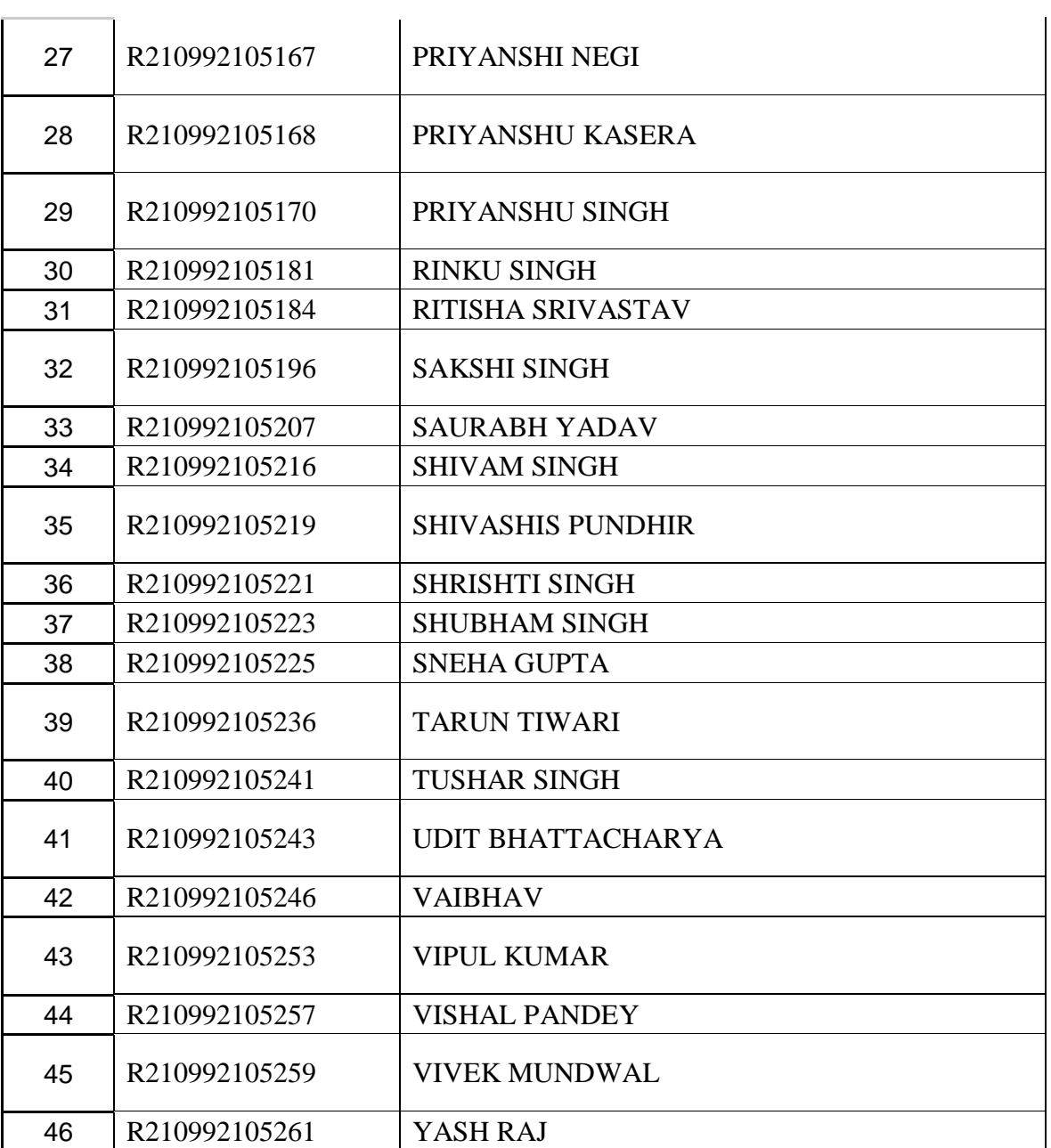

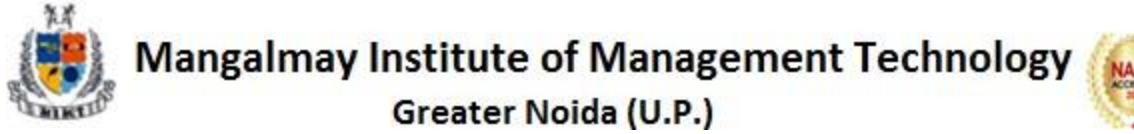

# **Resource Person's Profile**

## **Mr Nikhil Verma**

Mr. Nikhil Verma is a professional and self- motivated Computer Software Trainer with Many Years of Experience in Training and handling local and International Software and Web Development projects. He has successfully imparted many trainingin NCR in reputed institutes.

His core areas are MS Office, Java, Python, React, Flutter, and Web Development.

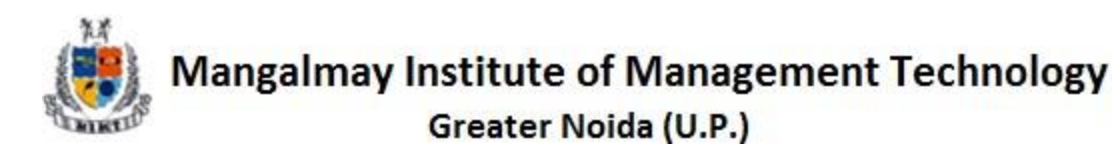

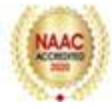

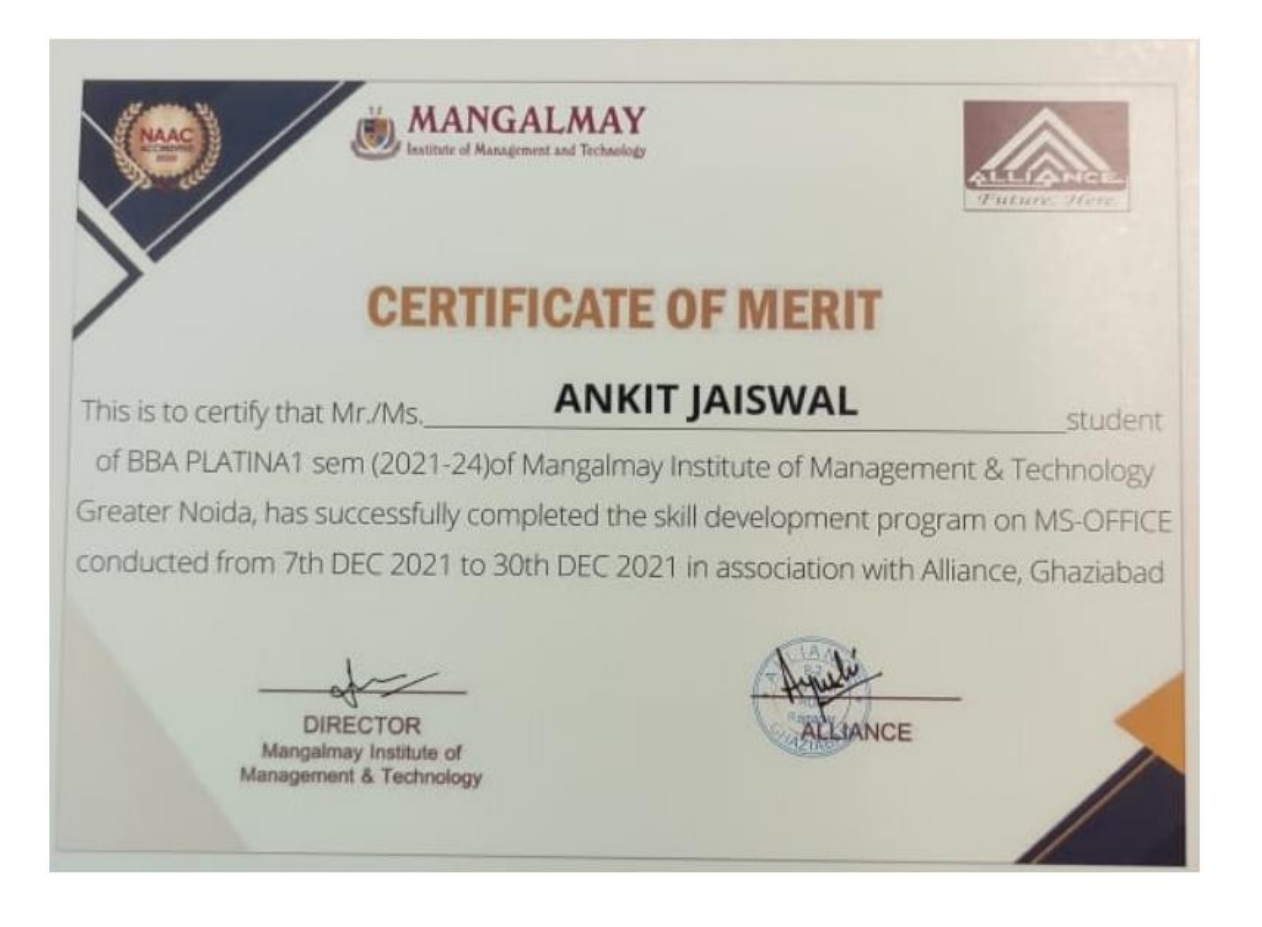